## ФЕДЕРАЛЬНОЕ АГЕНТСТВО ЖЕЛЕЗНОДОРОЖНОГО ТРАНСПОРТА

Федеральное государственное бюджетное образовательное учреждение высшего образования «Иркутский государственный университет путей сообщения» (ФГБОУ ВО ИрГУПС)

> УТВЕРЖДЕНА приказом и.о. ректора от «31» мая 2019 г. № 378-1

## **Б1.В.ДВ.06.01 Системы автоматизированного проектирования**

рабочая программа дисциплины

Специальность/направление подготовки – 23.05.03 Подвижной состав железных дорог Специализация/профиль – Технология производства и ремонта подвижного состава Квалификация выпускника – Инженер путей сообщения Форма и срок обучения – очная форма 5 лет Кафедра-разработчик программы – Автоматизация производственных процессов

Общая трудоемкость в з.е. – 3 Часов по учебному плану (УП) – 108 В том числе в форме практической подготовки (ПП) – 34 (очная) Формы промежуточной аттестации очная форма обучения: зачет 6 семестр

**Очная форма обучения Распределение часов дисциплины по семестрам** Семестр 6 **Итого** Вид занятий Часов по УП **Часов по УП Аудиторная контактная работа по видам учебных занятий/ в т.ч. в форме ПП\*** 51/34 **51/34** – лекции **17 17 17 17** – практические (семинарские) – лабораторные 34/34 **34/34 Самостоятельная работа** 57 **57 Итого** 108/34 **108/34**

\* В форме ПП – в форме практической подготовки.

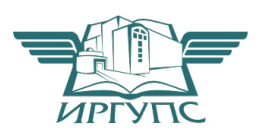

## ИРКУТСК

Электронный документ выгружен из ЕИС ФГБОУ ВО ИрГУПС и соответствует оригиналу Подписант ФГБОУ ВО ИрГУПС Трофимов Ю.А. 00a73c5b7b623a969ccad43a81ab346d50 с 08.12.2022 14:32 по 02.03.2024 14:32 GMT+03:00 Подпись соответствует файлу документа

Рабочая программа дисциплины разработана в соответствии с федеральным государственным образовательным стандартом высшего образования – специалитет по специальности 23.05.03 Подвижной состав железных дорог, утвержденным Приказом Минобрнауки России от 27.03.2018 г. № 215.

Программу составил(и): к.т.н., доцент, доцент, А.А. Александров

Рабочая программа рассмотрена и одобрена для использования в учебном процессе на заседании кафедры «Автоматизация производственных процессов», протокол от «31» мая 2019 г. № 11

Зав. кафедрой, д.т.н., профессор А.В. Лившиц

## **1 ЦЕЛЬ И ЗАДАЧИ ДИСЦИПЛИНЫ**

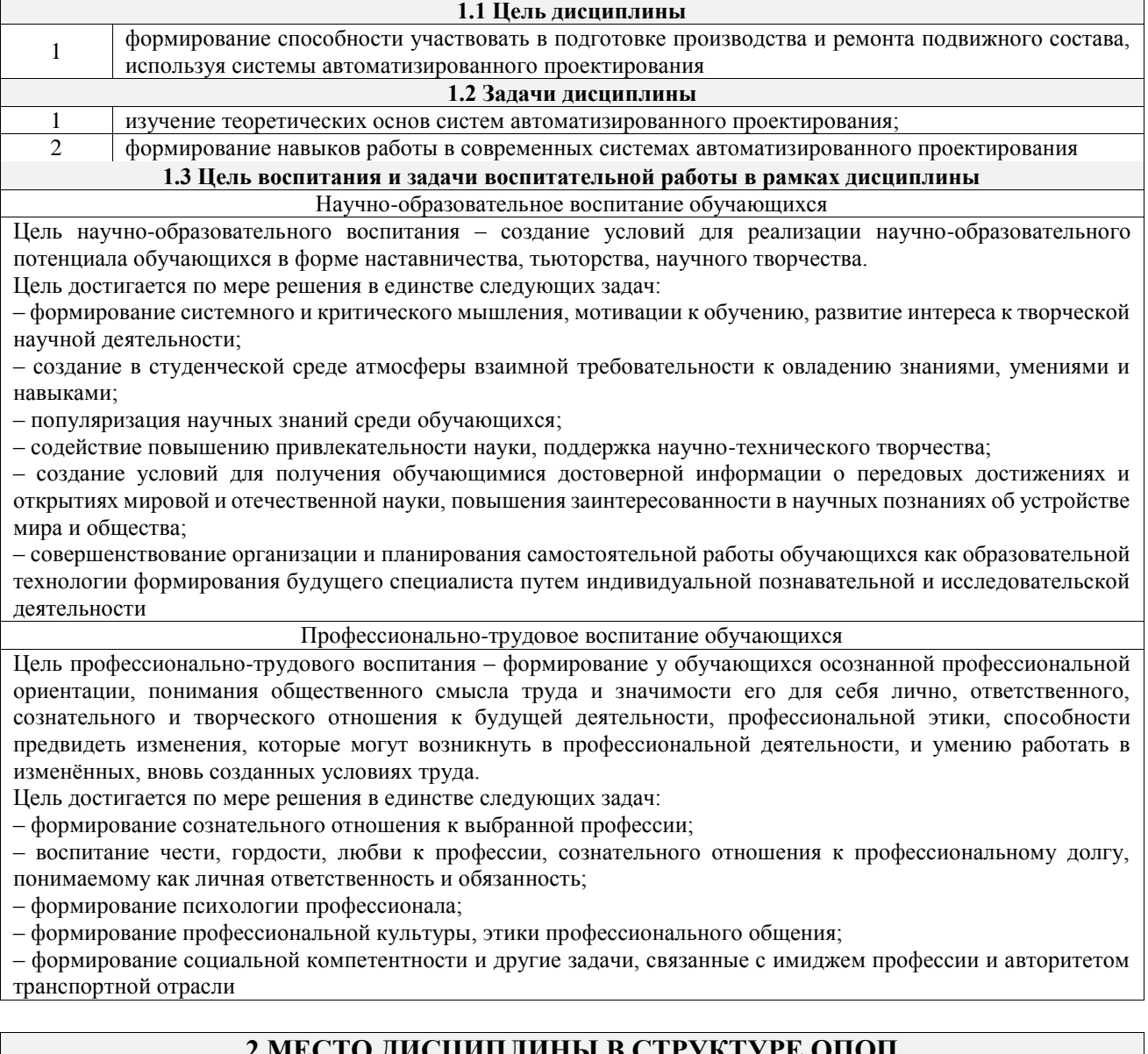

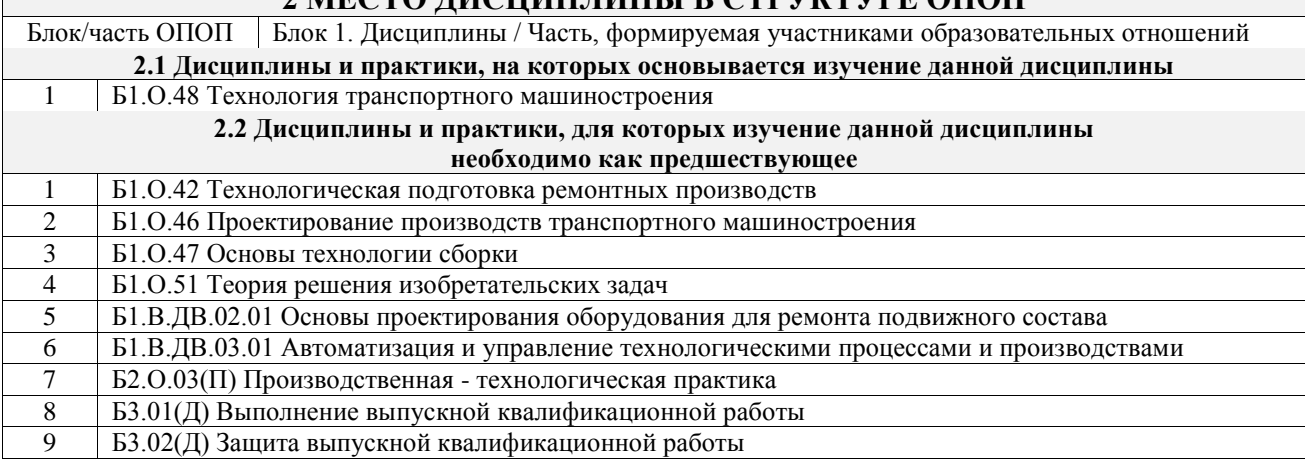

## **3 ПЛАНИРУЕМЫЕ РЕЗУЛЬТАТЫОБУЧЕНИЯ ПО ДИСЦИПЛИНЕ, СООТНЕСЕННЫЕ С ТРЕБОВАНИЯМИ К РЕЗУЛЬТАТАМ ОСВОЕНИЯ ОБРАЗОВАТЕЛЬНОЙ ПРОГРАММЫ**

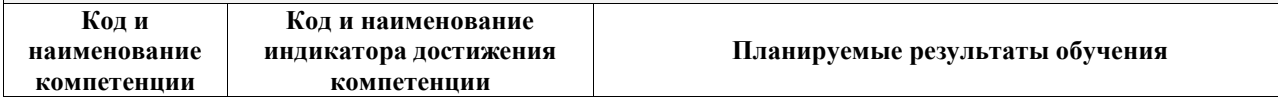

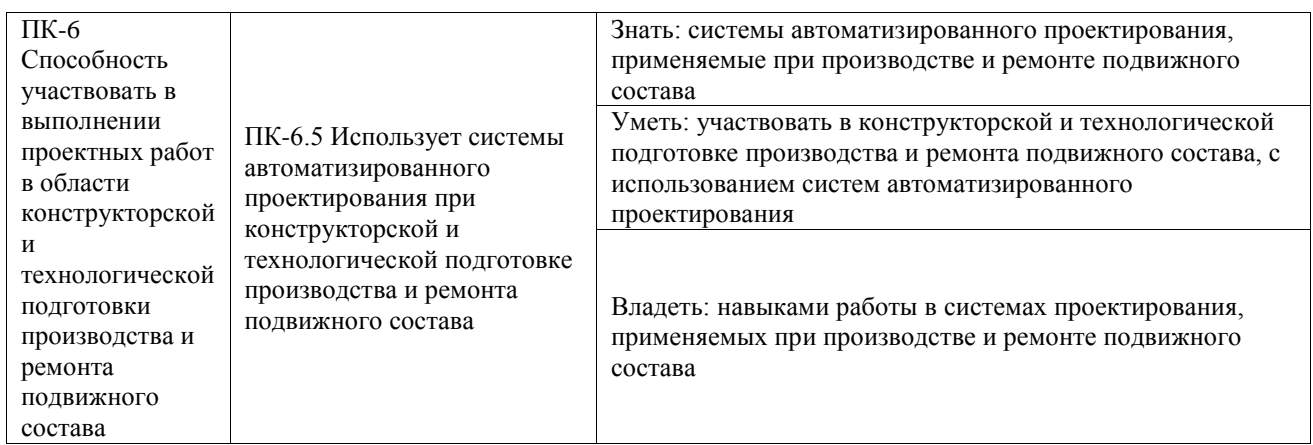

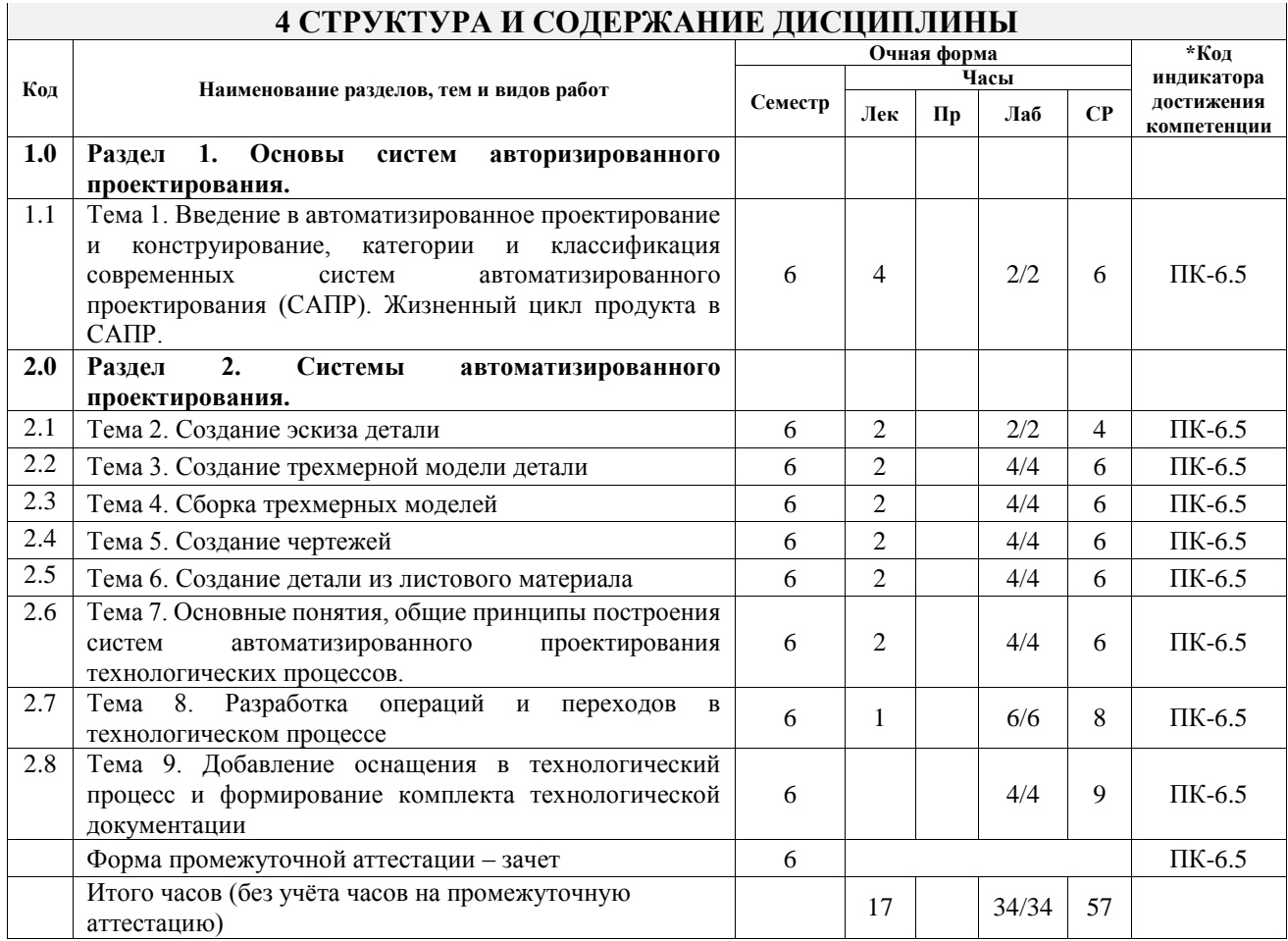

## **5 ФОНД ОЦЕНОЧНЫХ СРЕДСТВ ДЛЯ ПРОВЕДЕНИЯ ТЕКУЩЕГО КОНТРОЛЯ УСПЕВАЕМОСТИ И ПРОМЕЖУТОЧНОЙ АТТЕСТАЦИИ ОБУЧАЮЩИХСЯ ПО ДИСЦИПЛИНЕ**

Фонд оценочных средств для проведения текущего контроля успеваемости и промежуточной аттестации по дисциплине оформлен в виде приложения № 1 к рабочей программе дисциплины и размещен в электронной информационно-образовательной среде Университета, доступной обучающемуся через его личный кабинет

## **6 УЧЕБНО-МЕТОДИЧЕСКОЕ И ИНФОРМАЦИОННОЕ ОБЕСПЕЧЕНИЕ ДИСЦИПЛИНЫ**

**6.1 Учебная литература 6.1.1 Основная литература**

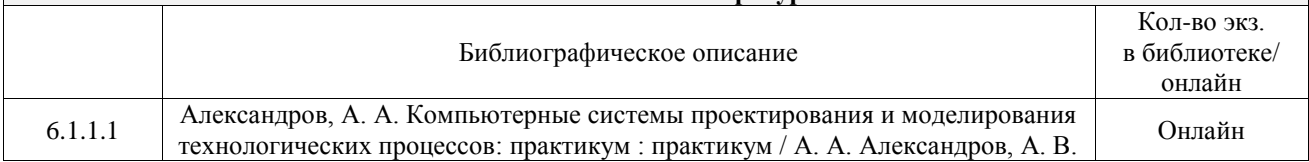

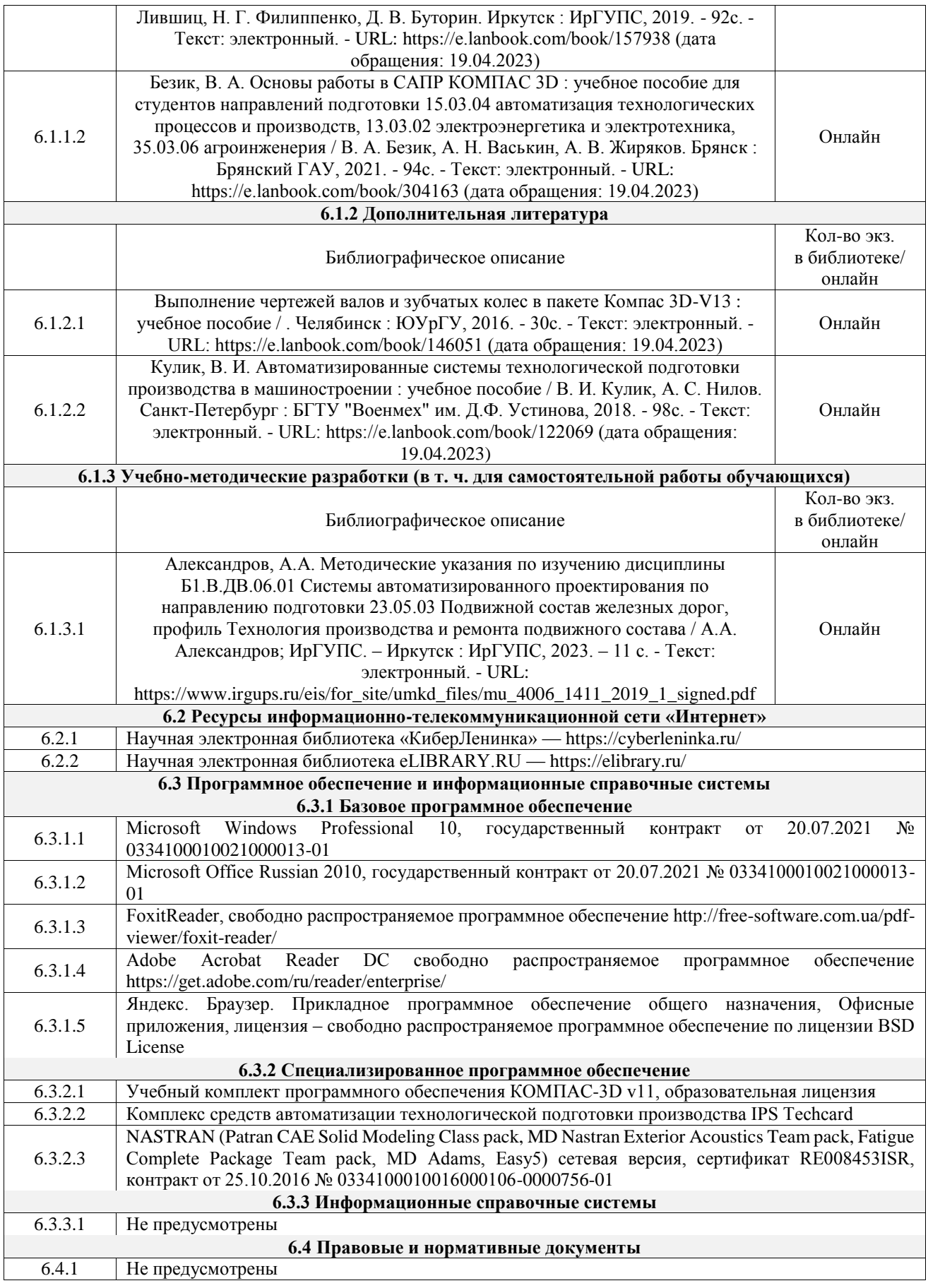

## **7 ОПИСАНИЕ МАТЕРИАЛЬНО-ТЕХНИЧЕСКОЙ БАЗЫ, НЕОБХОДИМОЙ ДЛЯ ОСУЩЕСТВЛЕНИЯ УЧЕБНОГО ПРОЦЕССА ПО ДИСЦИПЛИНЕ**

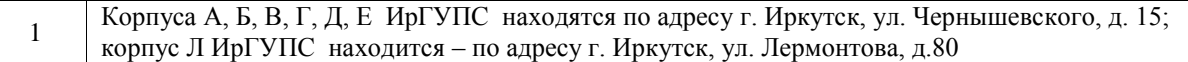

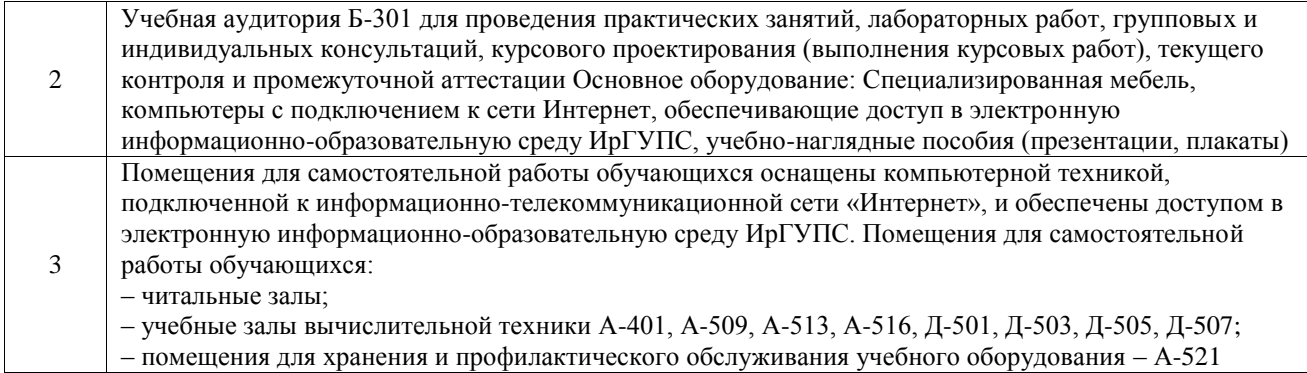

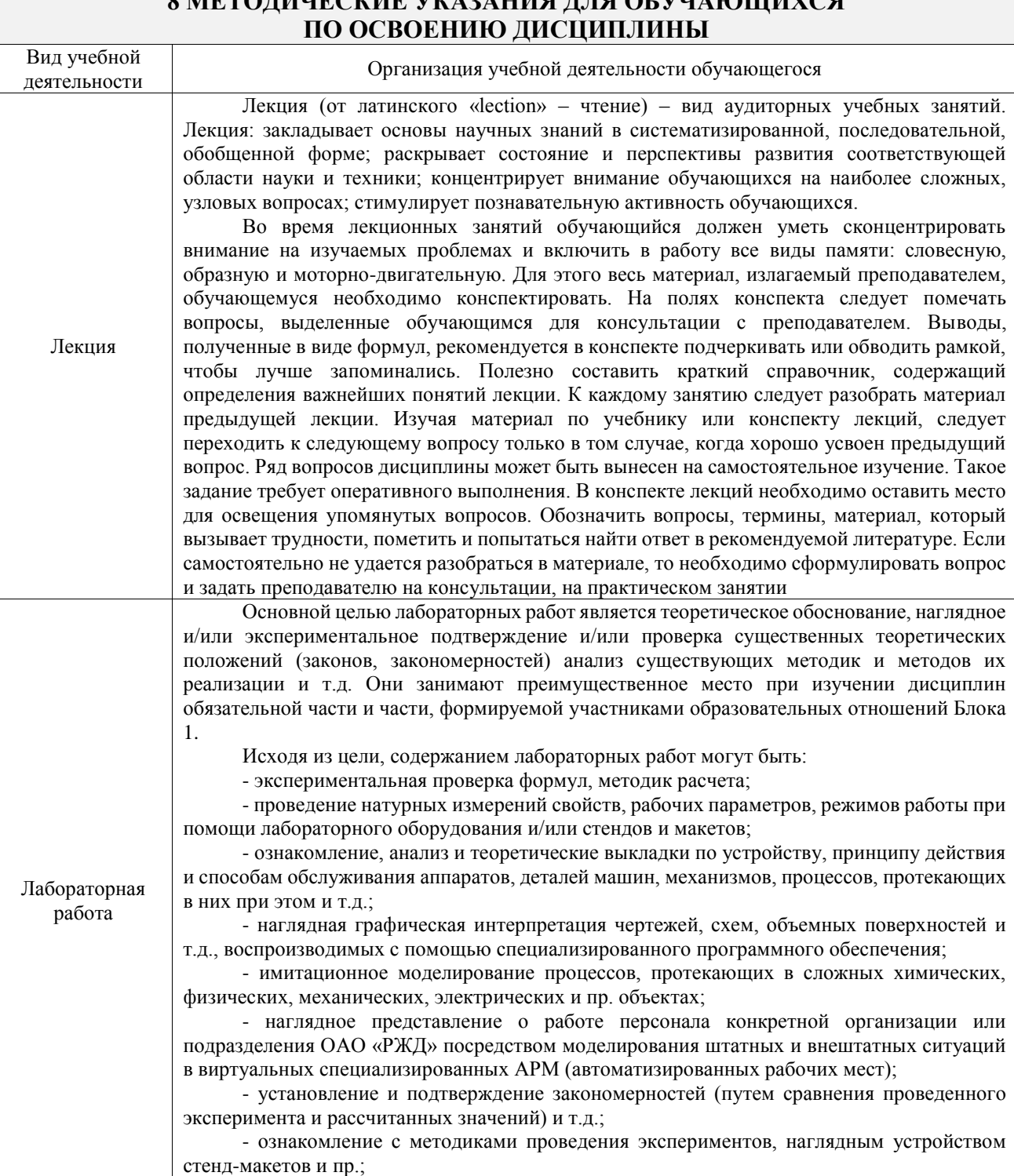

- установление свойств веществ, их качественных и количественных характеристик;

# **8 МЕТОДИЧЕСКИЕ УКАЗАНИЯ ДЛЯ ОБУЧАЮЩИХСЯ**

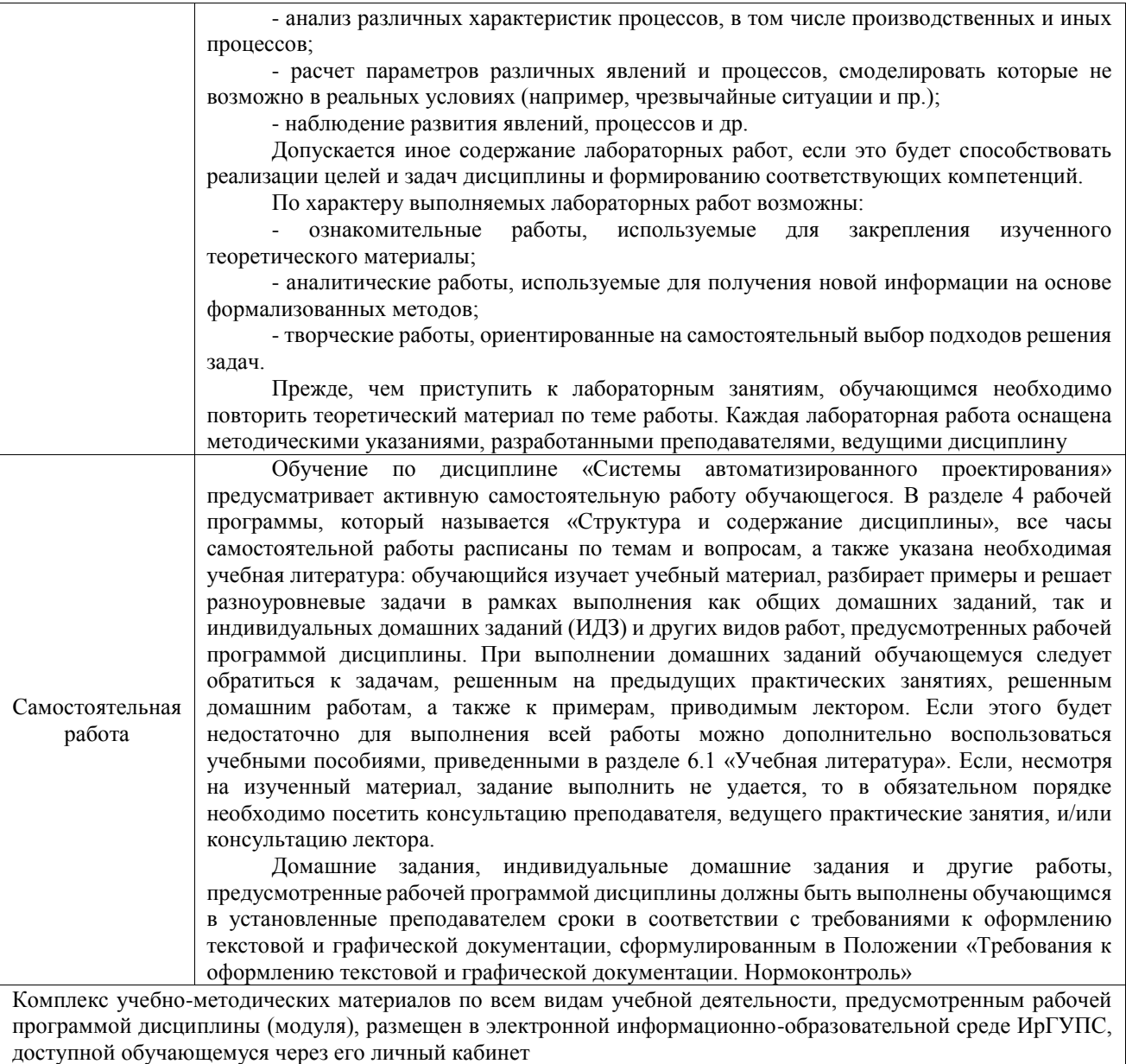

**Приложение № 1 к рабочей программе**

## **ФОНД ОЦЕНОЧНЫХ СРЕДСТВ**

## **для проведения текущего контроля успеваемости и промежуточной аттестации**

Фонд оценочных средств (ФОС) является составной частью нормативнометодического обеспечения системы оценки качества освоения обучающимися образовательной программы.

Фонд оценочных средств предназначен для использования обучающимися, преподавателями, администрацией ИрГУПС, а также сторонними образовательными организациями для оценивания качества освоения образовательной программы и уровня сформированности компетенций у обучающихся.

Задачами ФОС являются:

– оценка достижений обучающихся в процессе изучения дисциплины;

– обеспечение соответствия результатов обучения задачам будущей профессиональной деятельности через совершенствование традиционных и внедрение инновационных методов обучения в образовательный процесс;

– самоподготовка и самоконтроль обучающихся в процессе обучения.

Фонд оценочных средств сформирован на основе ключевых принципов оценивания: валидность, надежность, объективность, эффективность.

Для оценки уровня сформированности компетенций используется трехуровневая система:

– минимальный уровень освоения, обязательный для всех обучающихся по завершению освоения образовательной программы; дает общее представление о виде деятельности, основных закономерностях функционирования объектов профессиональной деятельности, методов и алгоритмов решения практических задач;

базовый уровень освоения, превышение минимальных характеристик сформированности компетенций; позволяет решать типовые задачи, принимать профессиональные и управленческие решения по известным алгоритмам, правилам и методикам;

– высокий уровень освоения, максимально возможная выраженность характеристик компетенций; предполагает готовность решать практические задачи повышенной сложности, нетиповые задачи, принимать профессиональные и управленческие решения в условиях неполной определенности, при недостаточном документальном, нормативном и методическом обеспечении.

## **2. Перечень компетенций, в формировании которых участвует дисциплина.**

## **Программа контрольно-оценочных мероприятий. Показатели оценивания компетенций, критерии оценки**

Дисциплина «Системы автоматизированного проектирования» участвует в формировании компетенций:

ПК-6. Способность участвовать в выполнении проектных работ в области конструкторской и технологической подготовки производства и ремонта подвижного состава **Программа контрольно-оценочных мероприятий очная форма обучения**

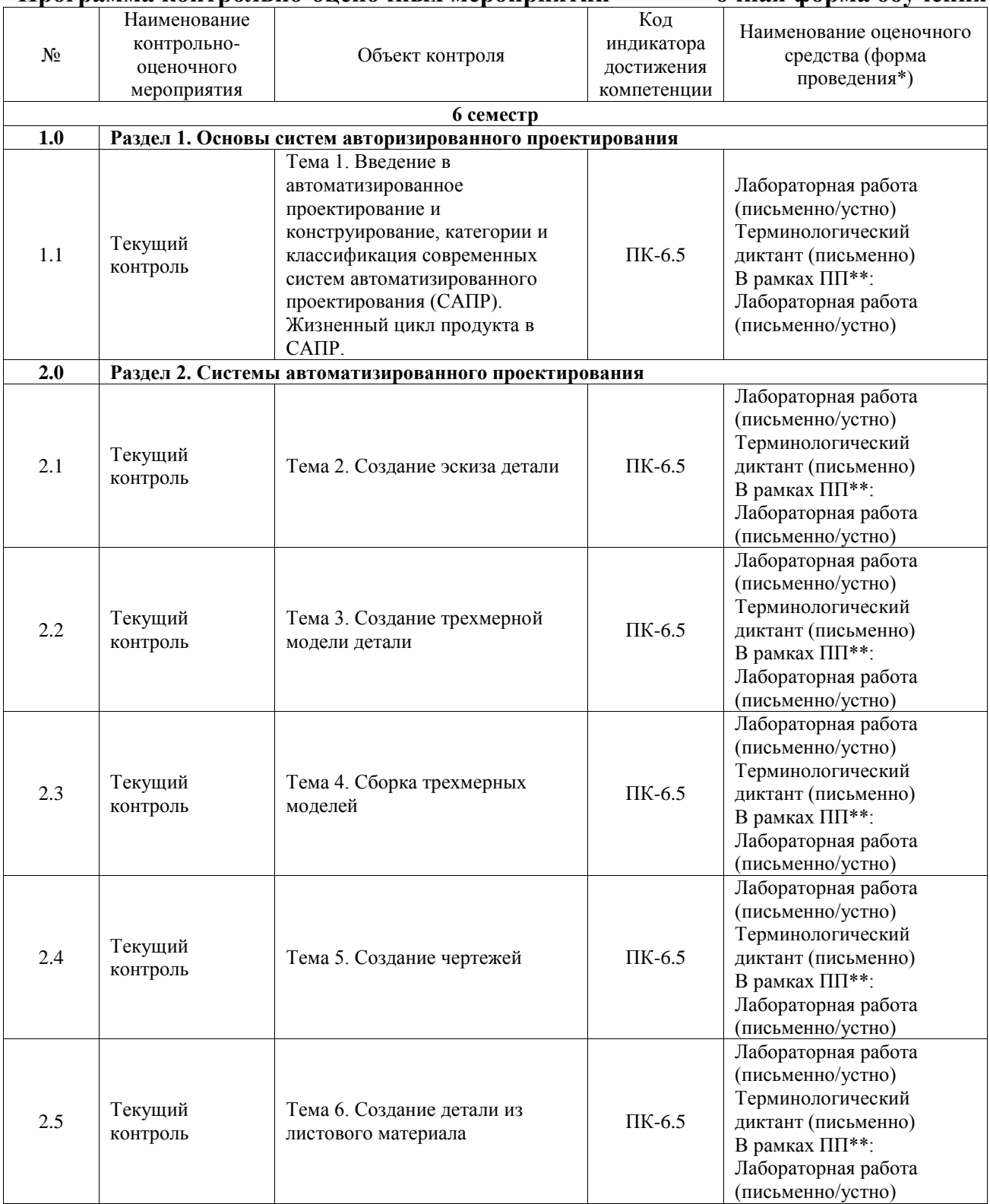

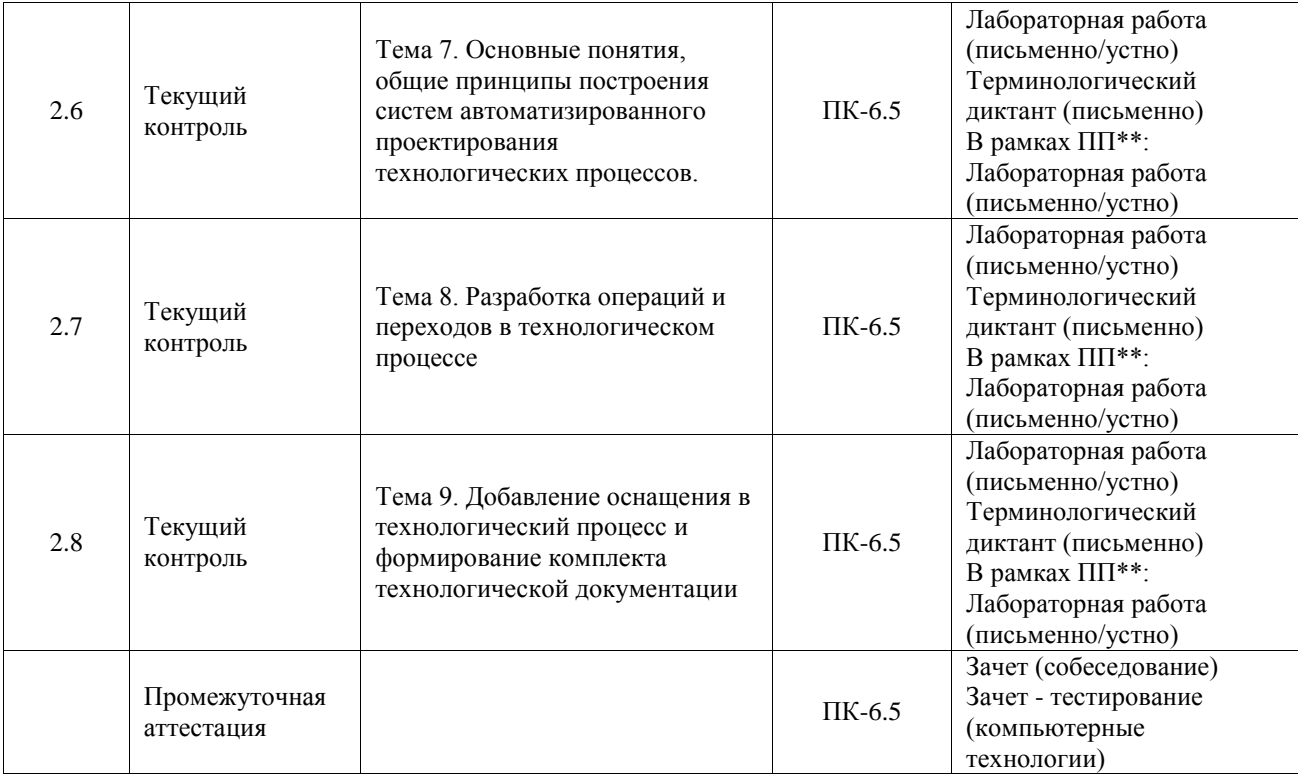

\*Форма проведения контрольно-оценочного мероприятия: устно, письменно, компьютерные технологии.

## \*\*ПП – практическая подготовка

## **Описание показателей и критериев оценивания компетенций. Описание шкал оценивания**

Контроль качества освоения дисциплины включает в себя текущий контроль успеваемости и промежуточную аттестацию. Текущий контроль успеваемости и промежуточная аттестация обучающихся проводятся в целях установления соответствия достижений обучающихся поэтапным требованиям образовательной программы к результатам обучения и формирования компетенций.

Текущий контроль успеваемости – основной вид систематической проверки знаний, умений, навыков обучающихся. Задача текущего контроля – оперативное и регулярное управление учебной деятельностью обучающихся на основе обратной связи и корректировки. Результаты оценивания учитываются в виде средней оценки при проведении промежуточной аттестации.

Для оценивания результатов обучения используется четырехбалльная шкала: «отлично», «хорошо», «удовлетворительно», «неудовлетворительно» и двухбалльная шкала: «зачтено», «не зачтено».

Перечень оценочных средств, используемых для оценивания компетенций, а также краткая характеристика этих средств приведены в таблице.

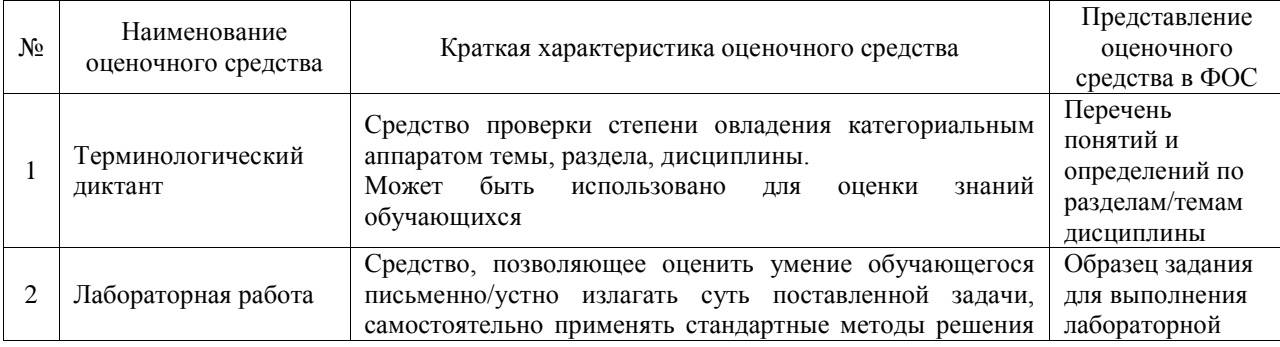

#### Текущий контроль

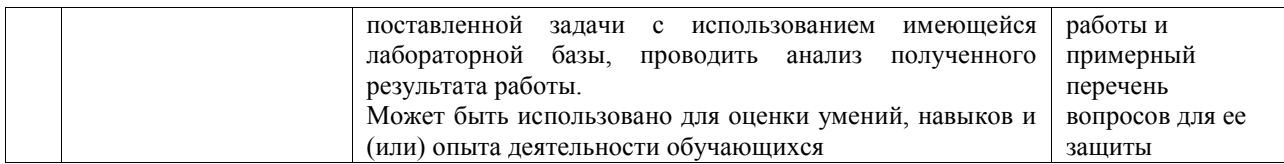

## Промежуточная аттестация

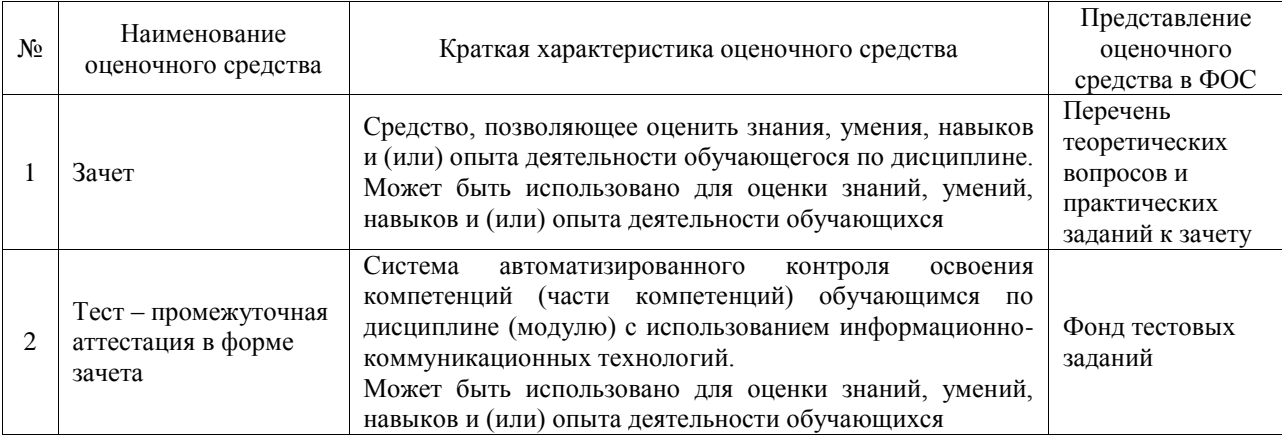

## **Критерии и шкалы оценивания компетенций в результате изучения дисциплины при проведении промежуточной аттестации в форме зачета. Шкала оценивания уровня освоения компетенций**

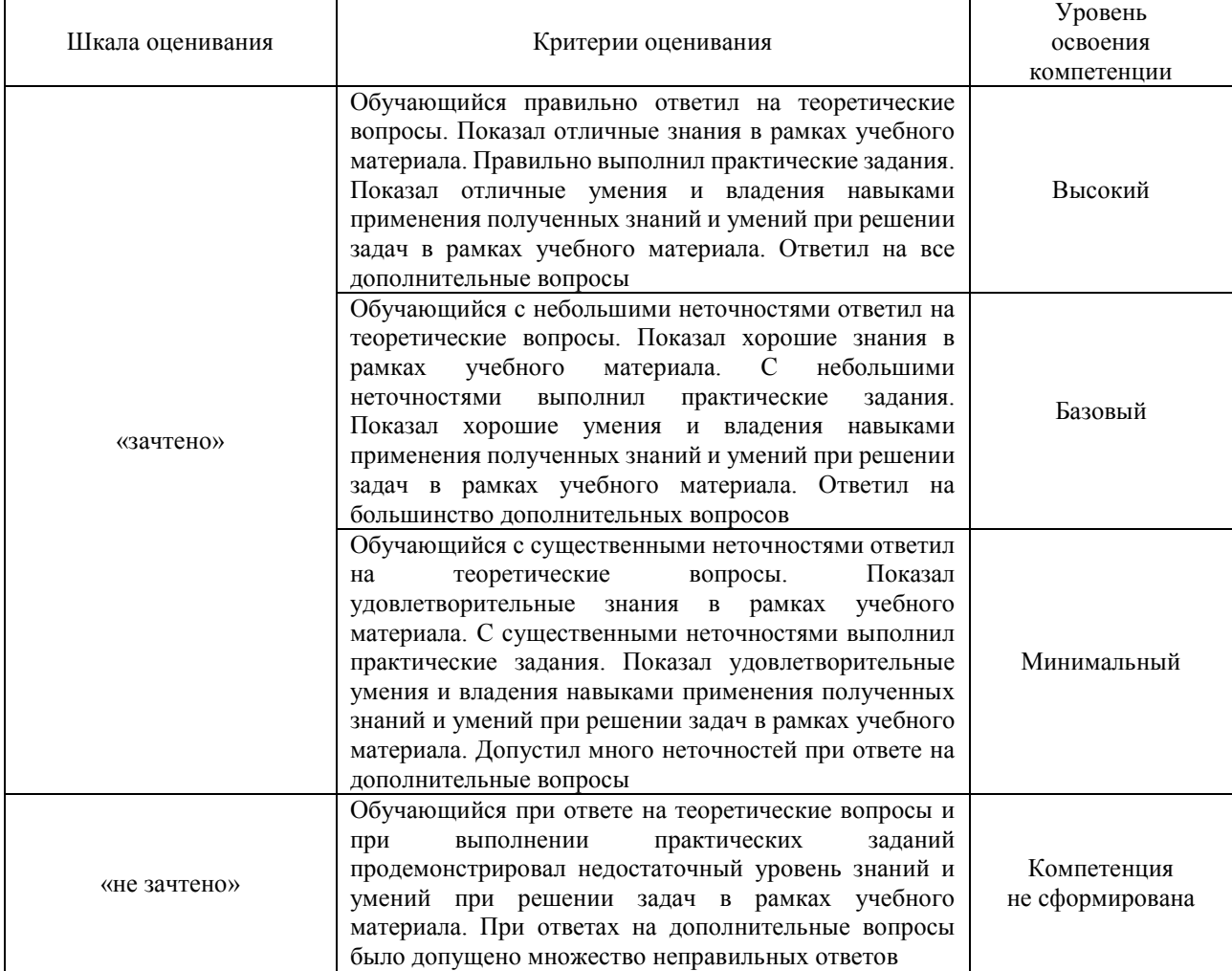

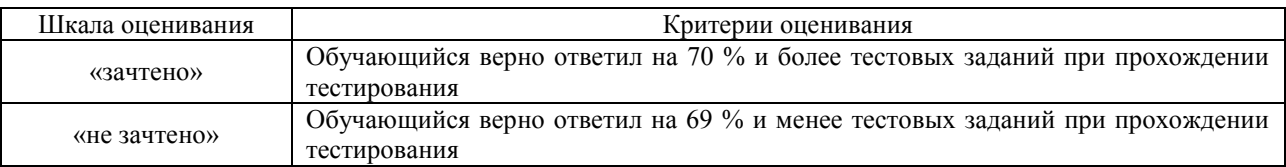

## **Критерии и шкалы оценивания результатов обучения при проведении текущего контроля успеваемости**

## Терминологический диктант

Пять терминов, за каждый правильный ответ один балл. Перевод в четырехбалльную систему происходит следующим образом:

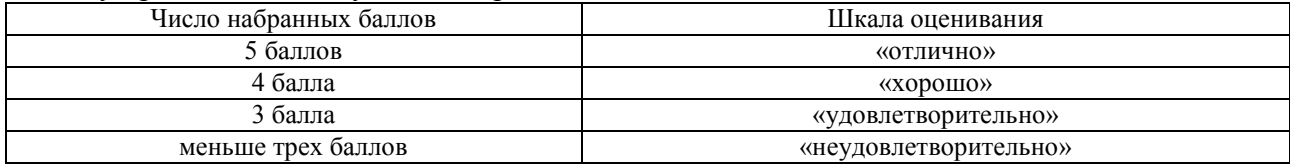

#### Лабораторная работа

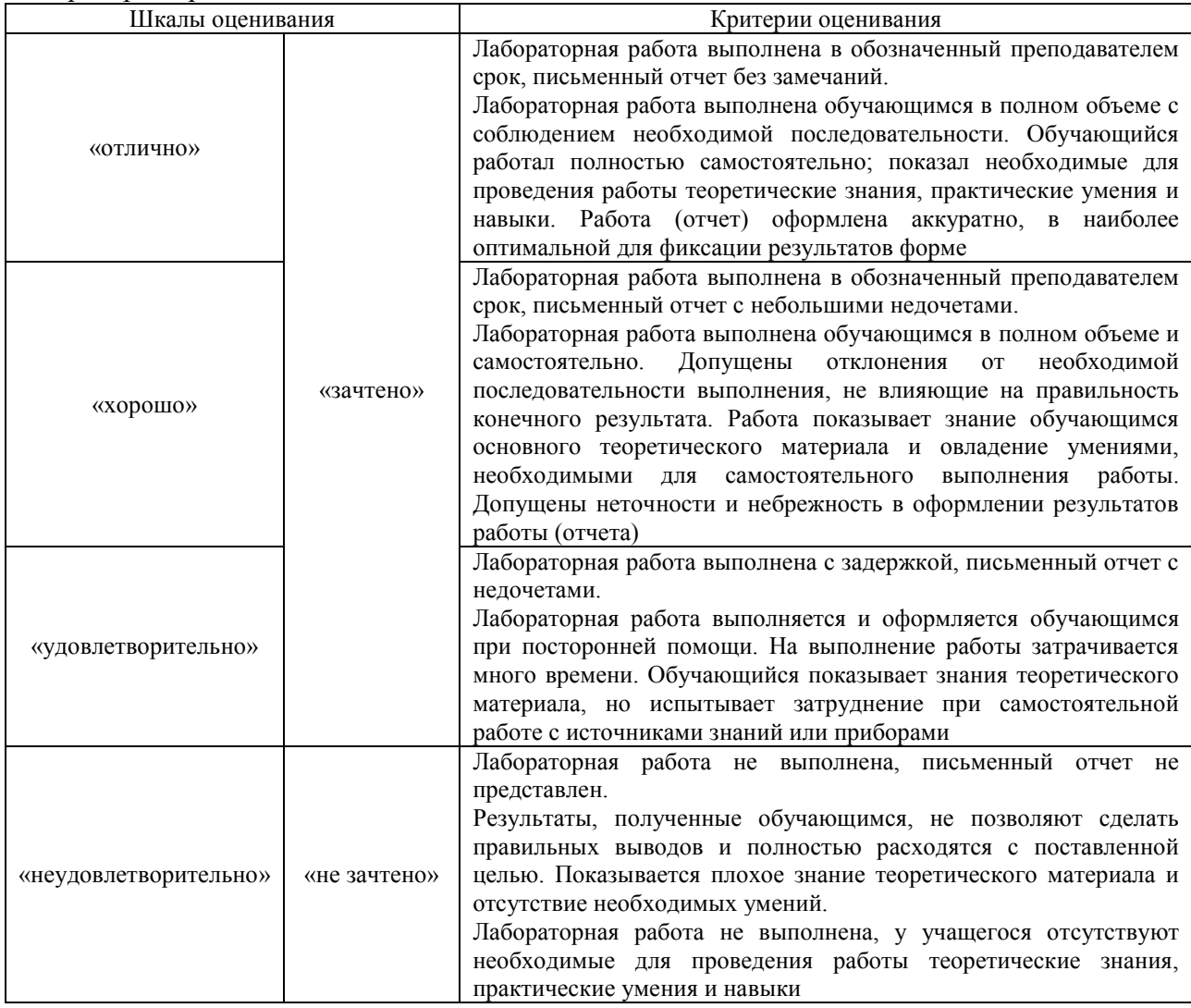

## **3. Типовые контрольные задания или иные материалы, необходимые для оценки знаний, умений, навыков и (или) опыта деятельности**

## **3.1 Типовые контрольные задания для проведения терминологического диктанта**

Контрольные варианты заданий выложены в электронной информационнообразовательной среде ИрГУПС, доступной обучающемуся через его личный кабинет.

Ниже приведен образец типовых вариантов проведения терминологических диктантов по соответствующим темам.

#### Образец типового варианта терминологического диктанта

«Тема 1. Введение в автоматизированное проектирование и конструирование, категории и классификация современных систем автоматизированного проектирования (САПР). Жизненный цикл продукта в САПР.»

Предел длительности контроля – 6 минут.

Предлагаемое количество заданий – 3 заданий. Вариант №1.

1. Что такое CAD системы?

2. Что такое автоматизированное проектирование?

3. На какие категории делятся системы автоматизированного проектирования? Вариант №2.

- 1. Назовите примеры CAD систем.
- 2. Какие задачи решают системы автоматизированного проектирования.
- 3. Назовите основные составляющие систем автоматизированного проектирования.

## Образец типового варианта терминологического диктанта «Тема 2. Создание эскиза детали»

Вариант №1.

- 1. Перечислите признаки классификации САПР.
- 2. Что такое САПР
- 3. Назовите виды обеспечения САПР.

Вариант №2.

- 1. Перечислите основные возможности систем автоматизированного проектирования.
- 2. Что такое жизненный цикл продукта?
- 3. В чем заключается системный подход к проектированию?

#### Образец типового варианта терминологического диктанта

#### «Тема 3. Создание трехмерной модели детали»

Вариант №1.

- 1. Для чего необходим пункт меню «Measure distance»?
- 2. Назовите основные инструменты доступные в режиме создания эскиза.
- 3. Для чего необходимы функции прямоугольный (круговой) массив?

Вариант №2.

- 1. Назовите способы создания окружности.
- 2. Для чего необходима функция «зеркало»?
- 3. Что такое сплайн?

## **3.2 Типовые задания для выполнения лабораторной работы и примерный перечень вопросов для ее защиты**

Контрольные варианты заданий выложены в электронной информационнообразовательной среде ИрГУПС, доступной обучающемуся через его личный кабинет.

Ниже приведен образец типовых вариантов заданий для выполнения лабораторных работ и примерный перечень вопросов для их защиты.

Образец заданий для выполнения лабораторных работ и примерный перечень вопросов для их защиты

«Тема 1. Введение в автоматизированное проектирование и конструирование, категории и классификация современных систем автоматизированного проектирования (САПР). Жизненный цикл продукта в САПР.»

- 1. Какие панели управления у САПР Компас 3D?
- 2. Какие основные функции САПР Компас 3D?
- 3. Какое расширение имеют файлы САПР Компас 3D?
- 4. Какие «горячие» сочетания клавиш вы знаете в САПР Компас 3D?
- 5. Как изменить точку обзора модели в САПР Компас 3D?

Образец заданий для выполнения лабораторных работ и примерный перечень вопросов для их защиты

#### «Тема 2. Создание эскиза детали»

1. Постройте эскиз по заданным размерам:

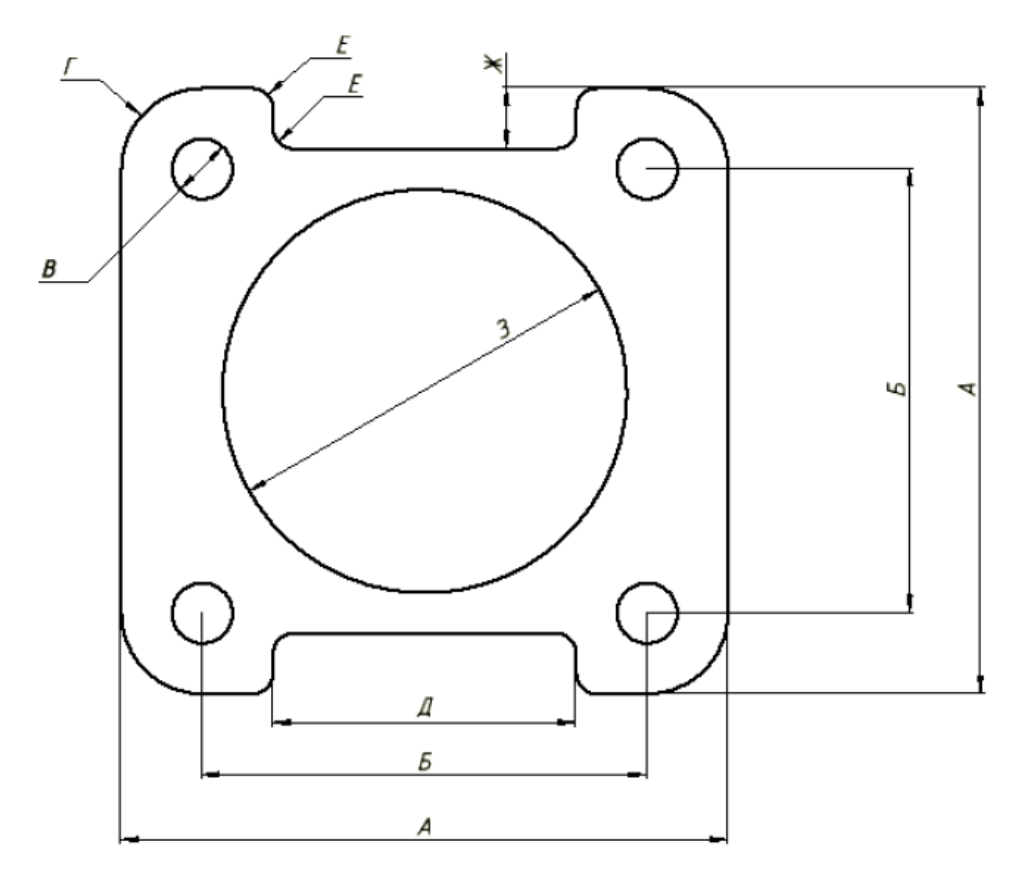

Образец заданий для выполнения лабораторных работ и примерный перечень вопросов для их защиты

«Тема 3. Создание трехмерной модели детали»

## модели детали»

- 1. Создайте трехмерную модель детали «Крышка» по эскизу, выполненному в работе «Создание эскиза детали» высотой 10 мм.
- 2. Создайте трехмерную модель детали «Корпус» с размерами:

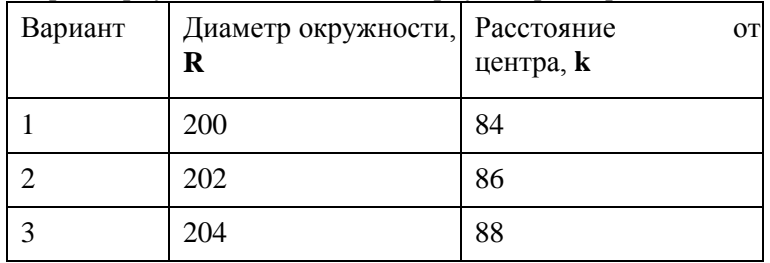

#### **3.3 Типовые контрольные задания для проведения тестирования**

Фонд тестовых заданий по дисциплине содержит тестовые задания, распределенные по разделам и темам, с указанием их количества и типа.

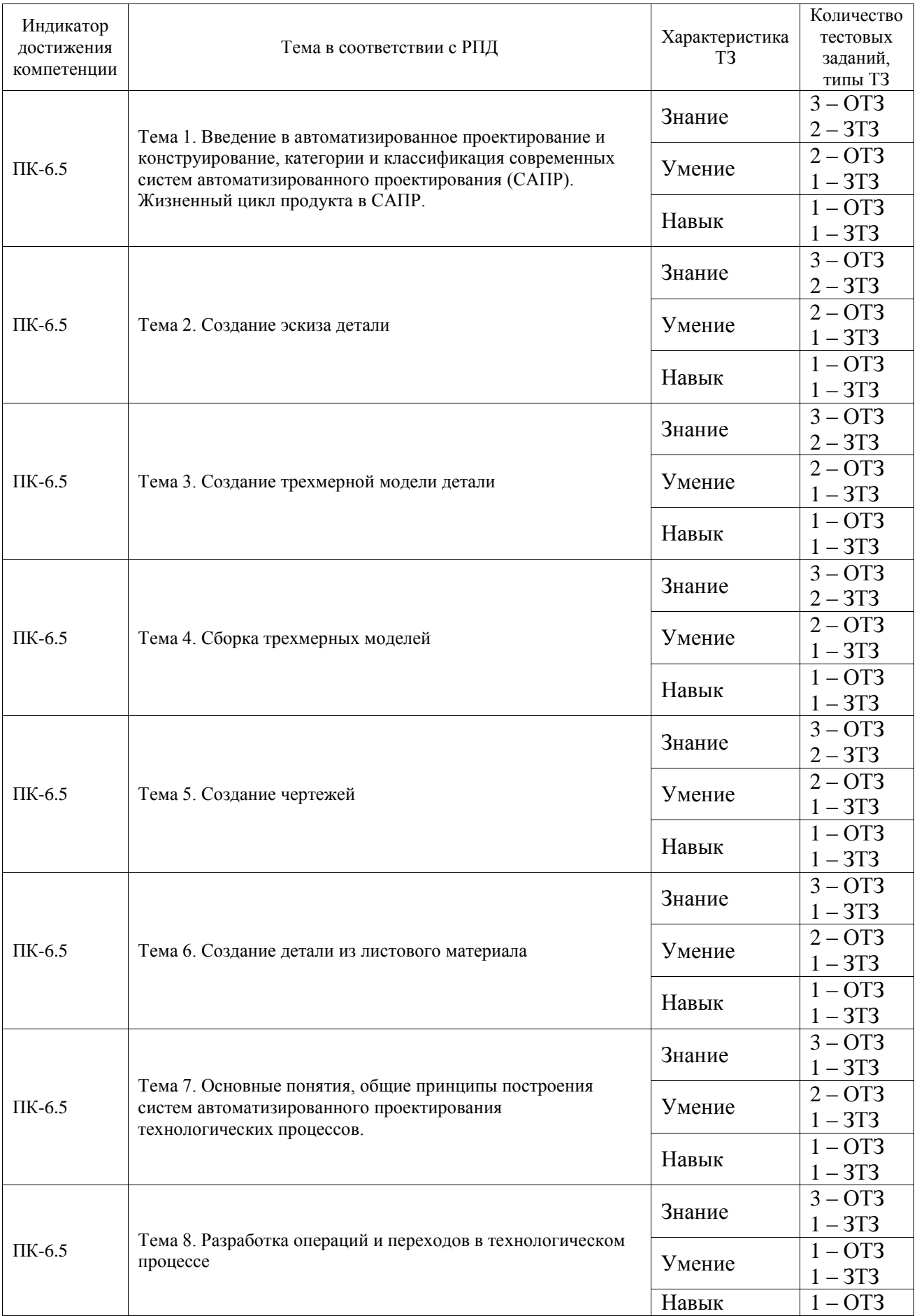

## Структура фонда тестовых заданий по дисциплине

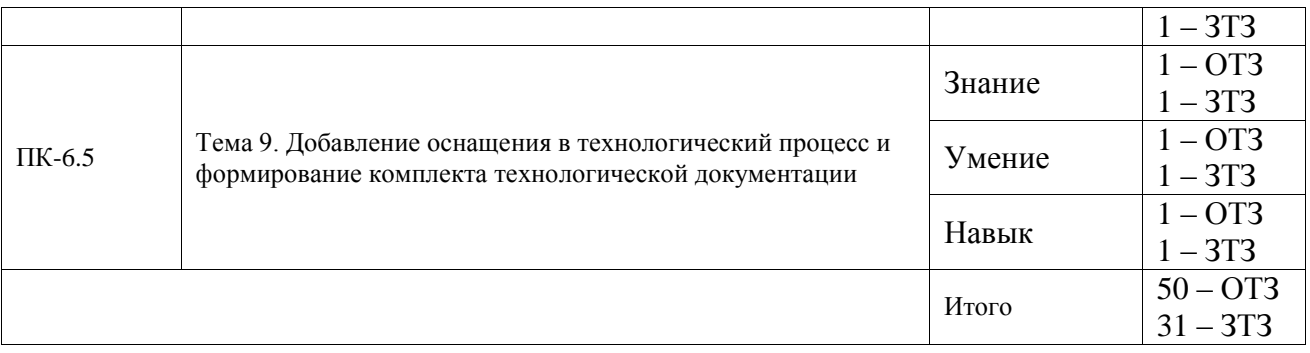

Полный комплект ФТЗ хранится в электронной информационно-образовательной среде ИрГУПС и обучающийся имеет возможность ознакомиться с демонстрационным вариантом ФТЗ.

Ниже приведен образец типового варианта итогового теста, предусмотренного рабочей программой дисциплины.

1. Какую аббревиатуру имеют программные комплексы, предназначенные для подготовки конструкторской документации:

А) CAD

Б) CAM

В) CAE

Г) PDM

2. Какое имя файла по умолчанию предлагает при создании сборки?

А) Чертеж1

Б) Деталь1

В) Схема1

Г) Сборка1

3. Как сделать так, чтобы деталь в сборке нельзя было перемещать в рабочем пространстве?

А) нельзя так сделать

Б) сделать деталь Базовой

В) просто не трогать деталь

Г) зафиксировать деталь

4. При создании сборки ...

А) все детали сразу добавлены в среду сборки

Б) детали добавляет пользователь по одной

В) детали добавляет пользователь все сразу

Г) детали добавляет пользователь по выбору: по одной или все сразу

5. Какие детали хранятся в библиотеке компонентов?

А) болты по ГОСТ

Б) шайбы по ГОСТ

В) детали, созданные пользователем

Г) гайки по ГОСТ

6. При добавлении детали в сборку, чтобы расположить ее сторону в другой плоскости необходимо:

А) через контекстное меню повернуть деталь вокруг необходимой оси на 90°

Б) через контекстное меню повернуть деталь вокруг необходимой оси на 30°

В) через контекстное меню повернуть деталь вокруг необходимой оси на  $45^{\circ}$ 

Г) поворот в сборке запрещен, детали создаются сразу в необходимой плоскости.

7. В чем разница между чертежами формата .dwg и формата .idw?

А) нет разницы

Б) в расширении файлов

В) в расширении файлов и в возможности открывать чертеж данного формата другими САПР

Г) в возможности открывать чертеж данного формата другими САПР

8. Какое направление листа можно выбрать при создании чертежа? (введите краткий ответ - слово в форме именительного падежа): вертикально.

9. Какое имя файла по умолчанию предлагает Inventor при создании чертежа? (введите краткий ответ - слово в форме именительного падежа): Чертеж1.

10. Сколько видов детали можно создать кнопкой Базовый при создании чертежа? (введите краткий ответ - слово в форме именительного падежа): 3 (три).

11. В какой вкладке создания чертежа находится команда Базовый? (введите краткий ответ - слово в форме именительного падежа): Размещение видов.

10. Установите соответствие между иконками панели инструментов и их функционалом:

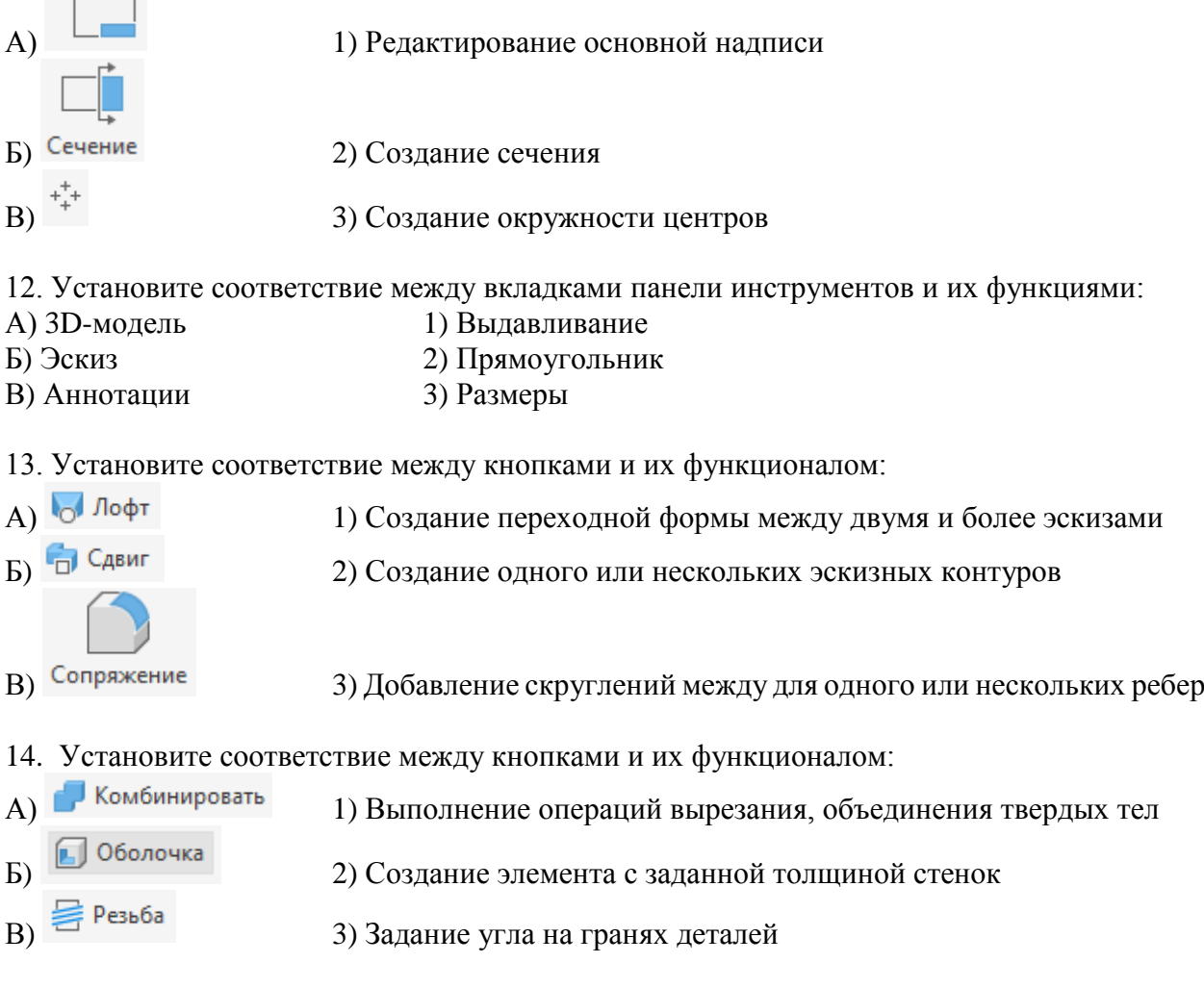

15. Установите последовательность действий при создании трехмерной модели в Autodesk inventor:

- А) Создание эскиза
- Б) Использование инструмента «Выдавливание»
- В) Создание эскиза отверстия
- Г) Создание отверстия в 3D модели инструментом «Отверстие»

16. Установить правильную последовательность действий при создании сборки:

- А) Создайте файл сборки
- Б) Вставка трехмерного элемента
- В) Перенос и (или) поворот детали
- Г) Создание взаимосвязей

17. Установить правильную последовательность действий при создании чертежей:

А) Создание файла чертежа

Б) Создание базового вида детали

- В) Создание проекционных видов детали
- Г) Создание разрезов

18. Каким сочетанием клавиш можно вывести документы на печать без предварительного просмотра?

- **А) Ctrl+P**
- Б) Ctrl+E
- В) Ctrl+S
- Г) Ctrl+A

## **3.4 Перечень теоретических вопросов к зачету**

- 1. Проектирование. Основные понятия.
- 2. Цели и задачи САПР.
- 3. Стадии и этапы проектирования.
- 4. Что представляют собой системы автоматизированного проектирования?
- 5. Состав и структура САПР.
- 6. Классификация систем автоматизированного проектирования.
- 7. Классификация автоматизированных компьютерных информационных систем конструкторско-технологической подготовки производства.
- 8. Что такое CAD системы?
- 9. CALS технологии.
- 10. Этапы построения трехмерной модели детали.
- 11. Процесс создания чертежа детали из трехмерной модели.
- 12. Оформление чертежей в соответствии с требованиями ЕСКД.
- 13. Процесс создания сборочного чертежа.
- 14. Построение разнесенной сборки узла.
- 15. Классификация методов формирования трехмерных моделей.
- 16. Требования к простановке размеров в чертежах деталей.
- 17. Простановке требований к чистоте обработки поверхностей в чертежах деталей.
- 18. Жизненный цикл технологического оборудования (ТО). Взаимосвязь типов САПР и этапов жизненного цикла ТО.
- 19. Математическое обеспечение типовых процедур анализа и синтеза проектируемых объектов.
- 20. Лингвистическое обеспечение САПР.
- 21. Информационное обеспечение САПР
- 22. Методическое обеспечение САПР
- 23. Организационное обеспечение САПР
- 24. Процедуры редактирования чертежа.
- 25. Сборочный чертеж и спецификация. Что содержит, какие условности и упрощения применяют на сборочном чертеже. Какие размеры наносят на сборочном чертеже.

## **3.5 Перечень типовых простых практических заданий к зачету**

(для оценки умений)

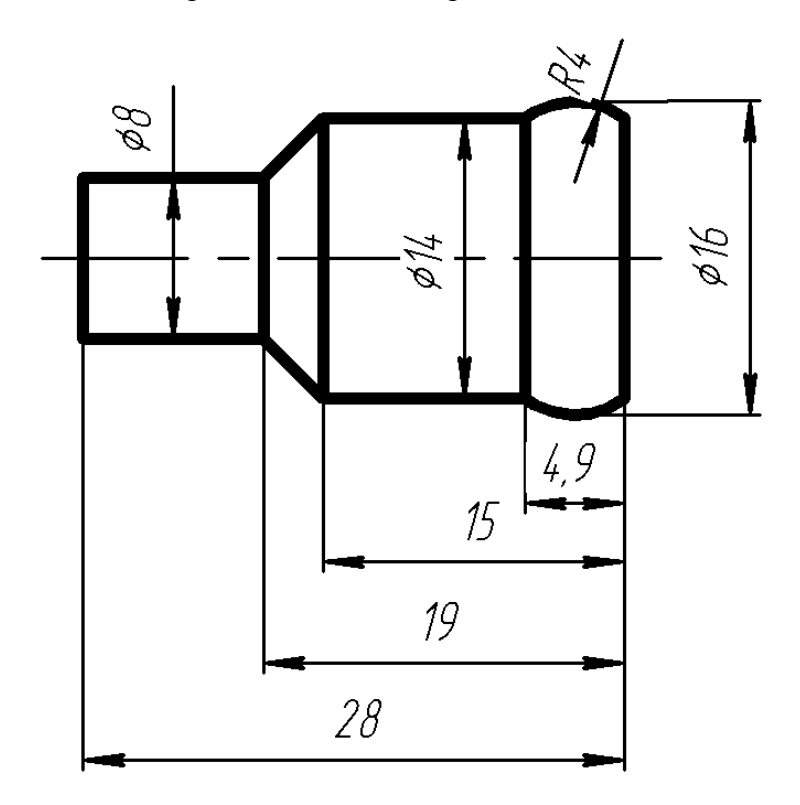

**3.6 Перечень типовых практических заданий к зачету** (для оценки навыков и (или) опыта деятельности) Произведите моделирование деталей сборки

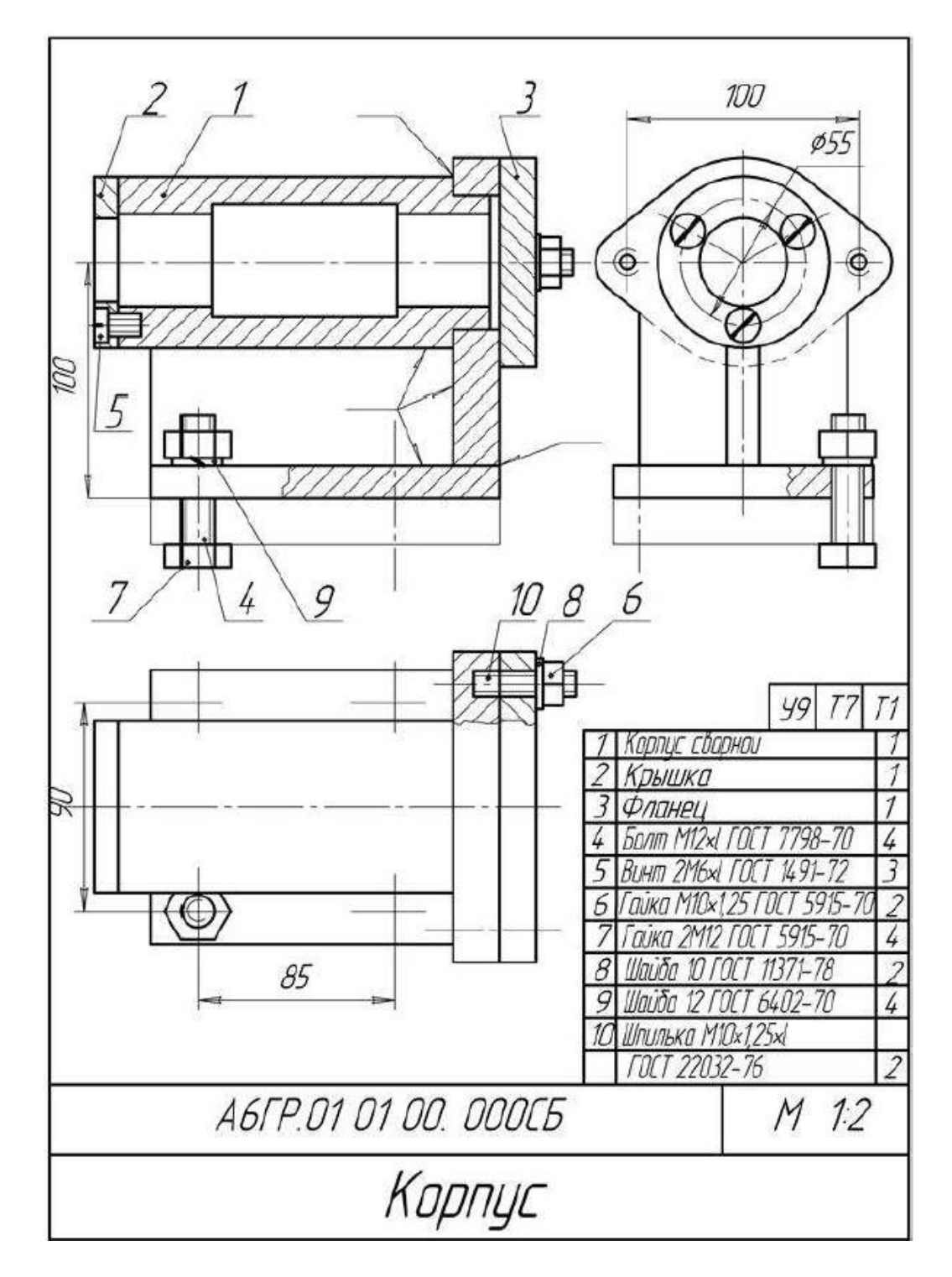

## **4. Методические материалы, определяющие процедуру оценивания**

## **знаний, умений, навыков и (или) опыта деятельности**

В таблице приведены описания процедур проведения контрольно-оценочных мероприятий и процедур оценивания результатов обучения с помощью оценочных средств в соответствии с рабочей программой дисциплины.

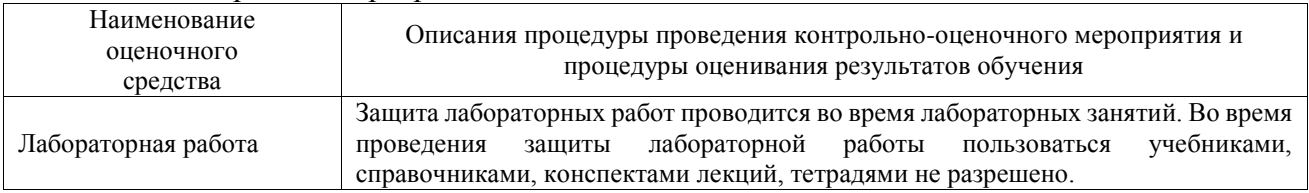

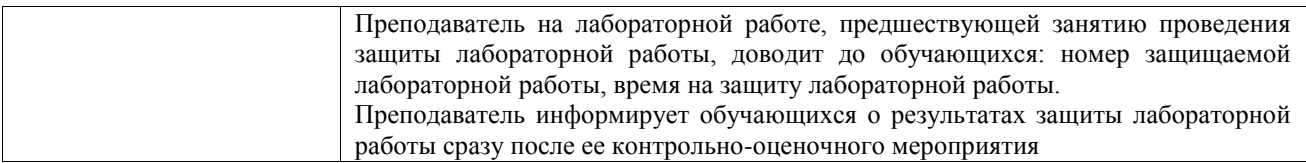

Для организации и проведения промежуточной аттестации составляются типовые контрольные задания или иные материалы, необходимые для оценки знаний, умений, навыков и (или) опыта деятельности, характеризующих этапы формирования компетенций в процессе освоения образовательной программы.

Перечень теоретических вопросов и типовые практические задания разного уровня сложности для проведения промежуточной аттестации обучающиеся получают в начале семестра через электронную информационно-образовательную среду ИрГУПС (личный кабинет обучающегося).

## **Описание процедур проведения промежуточной аттестации в форме зачета и оценивания результатов обучения**

При проведении промежуточной аттестации в форме зачета преподаватель может воспользоваться результатами текущего контроля успеваемости в течение семестра. С целью использования результатов текущего контроля успеваемости, преподаватель подсчитывает среднюю оценку уровня сформированности компетенций обучающегося (сумма оценок, полученных обучающимся, делится на число оценок).

## **Шкала и критерии оценивания уровня сформированности компетенций в результате изучения дисциплины при проведении промежуточной аттестации в форме зачета по результатам текущего контроля**

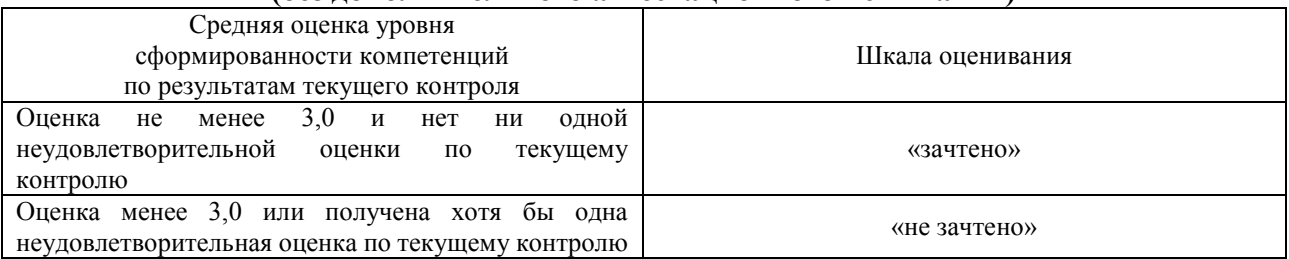

**(без дополнительного аттестационного испытания)**

Если оценка уровня сформированности компетенций обучающегося не соответствует критериям получения зачета без дополнительного аттестационного испытания, то промежуточная аттестация проводится в форме собеседования по перечню теоретических вопросов и типовых практических задач или в форме компьютерного тестирования.

Промежуточная аттестация в форме зачета с проведением аттестационного испытания проходит на последнем занятии по дисциплине.

При проведении промежуточной аттестации в форме компьютерного тестирования вариант тестового задания формируется из фонда тестовых заданий по дисциплине случайным образом, но с условием: 50 % заданий должны быть заданиями открытого типа и 50 % заданий – закрытого типа.